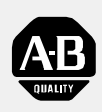

## **Allen-Bradley**

## Programmable **Controller**

(Cat. No. 1785LT, LT2, LT3, and LT4)

# Classic PLC-5 Quick Start

#### <span id="page-1-0"></span>Important User Information

Because of the variety of uses for the products described in this publication, those responsible for the application and use of this control equipment must satisfy themselves that all necessary steps have been taken to assure that each application and use meets all performance and safety requirements, including any applicable laws, regulations, codes and standards.

The illustrations, charts, sample programs and layout examples shown in this guide are intended solely for purposes of example. Since there are many variables and requirements associated with any particular installation, Allen-Bradley does not assume responsibility or liability (to include intellectual property liability) for actual use based upon the examples shown in this publication.

Allen-Bradley publication SGI-1.1, *Safety Guidelines for the Application, Installation, and Maintenance of Solid-State Control* (available from your local Allen-Bradley office), describes some important differences between solid-state equipment and electromechanical devices that should be taken into consideration when applying products such as those described in this publication.

Reproduction of the contents of this copyrighted publication, in whole or in part, without written permission of Allen-Bradley Company, Inc., is prohibited.

Throughout this manual we use notes to make you aware of safety considerations:

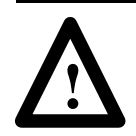

**ATTENTION:** Identifies information about practices or circumstances that can lead to personal injury or death, property damage or economic loss.

Attention statements help you to:

- identify a hazard
- avoid the hazard
- recognize the consequences

Important: Identifies information that is critical for successful application and understanding of the product.

ControlNet is a trademark; PLC is a registered trademark of Allen-Bradley Company, Inc.

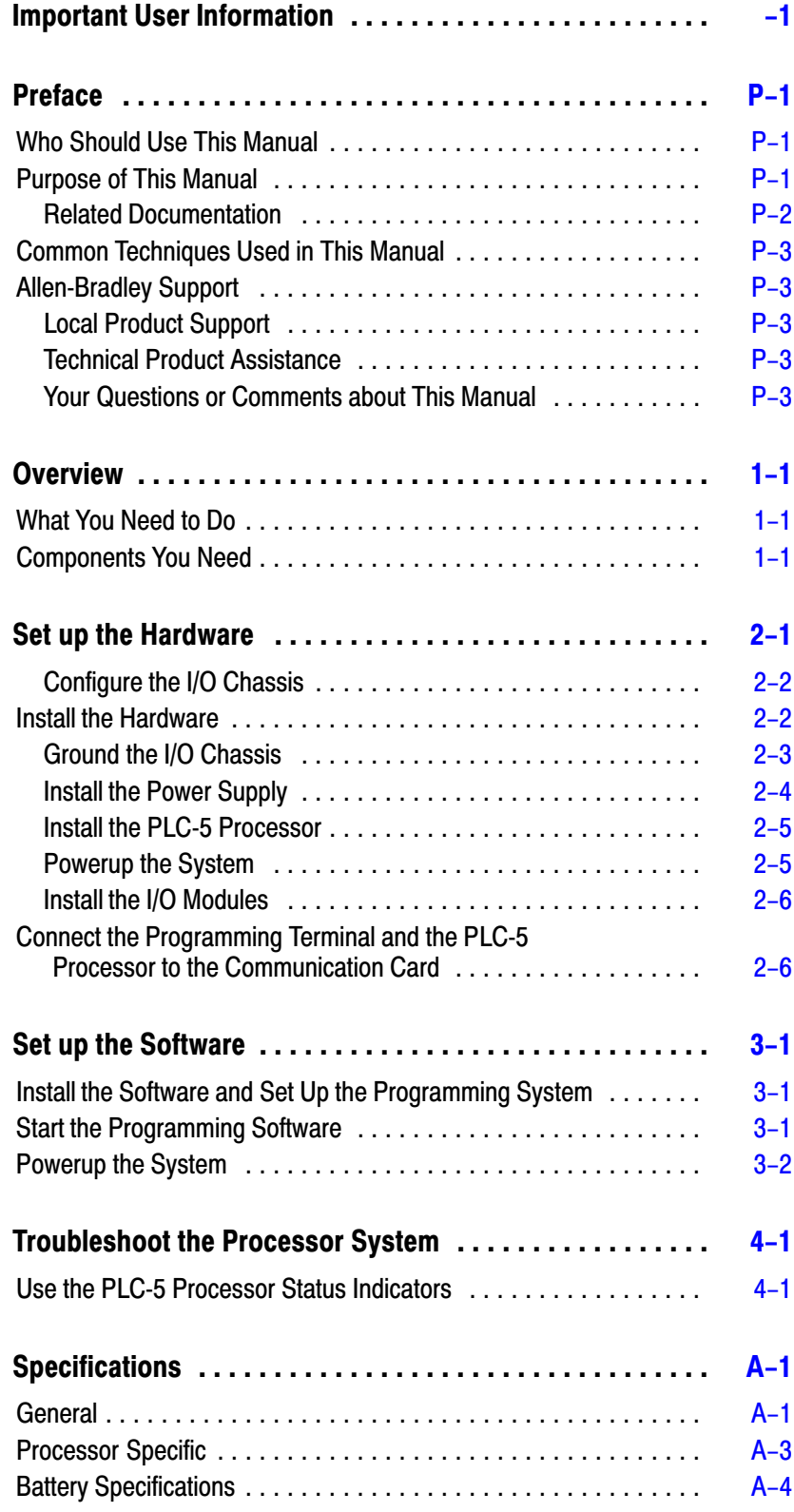

## <span id="page-3-0"></span>Preface

Read this preface to familiarize yourself with the rest of the manual. This preface covers the following topics:

- who should use this manual
- the purpose of this manual
- how to use this manual
- conventions used in this manual
- Allen-Bradley support

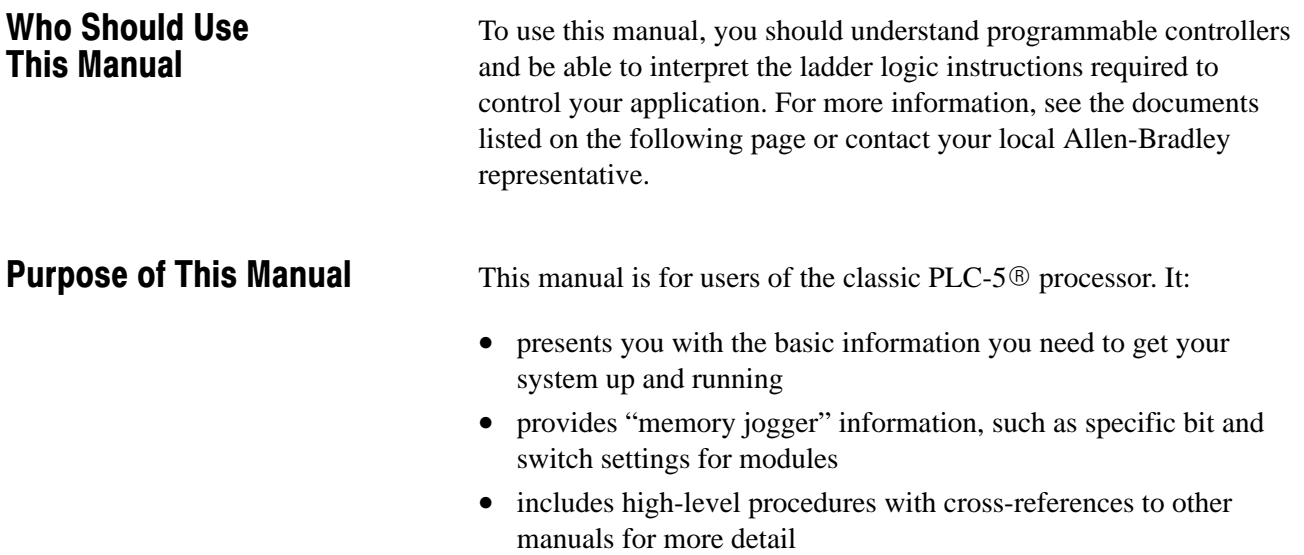

#### Related Documentation

The following documents contain additional information concerning the products discussed in this manual.

<span id="page-4-0"></span>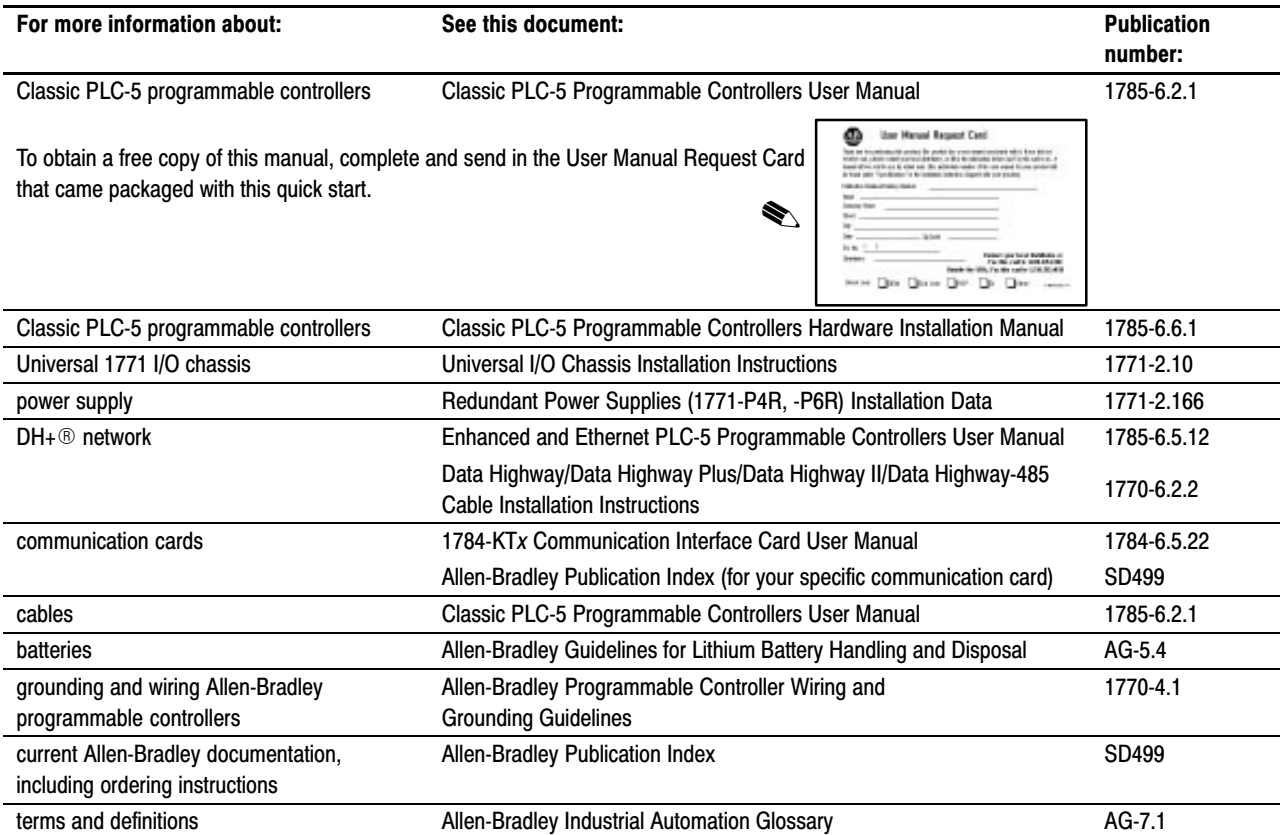

#### <span id="page-5-0"></span>Common Techniques Used in This Manual

We use the following conventions throughout this manual:

- Bulleted lists provide information, not procedural steps.
- Numbered lists provide sequential steps or hierarchical information.

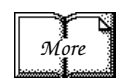

We use this symbol to indicate additional references you can use when you need more information about a particular topic.

#### **Allen-Bradley Support**

Allen-Bradley offers support services worldwide, with over 75 sales/support offices, 512 authorized distributors, and 260 authorized systems integrators located throughout the United States alone, plus Allen-Bradley representatives in every major country in the world.

#### Local Product Support

Contact your local Allen-Bradley representative for:

- sales and order support
- product technical training
- warranty support
- support service agreements

#### Technical Product Assistance

If you need to contact Allen-Bradley for technical assistance, call your local Allen-Bradley representative.

#### Your Questions or Comments about This Manual

If you discover a problem with this manual, please notify us of it by completing and sending the enclosed Publication Problem Report (at the back of this manual).

If you have any suggestions about how we can make this manual more useful to you, please contact us at the address below:

Allen-Bradley Company, Inc. Automation Group Technical Communication 1 Allen-Bradley Drive Mayfield Heights, OH 44124-6118 Telephone: (216) 646-5000 FAX: (216) 646-3083

## **Overview**

This quick start is designed to provide you with the information you need to get your system up and running quickly. Use this document if you are knowledgeable about Classic PLC-5 products, but may not have used one or more of them recently. The information we provide is geared to "jog your memory."

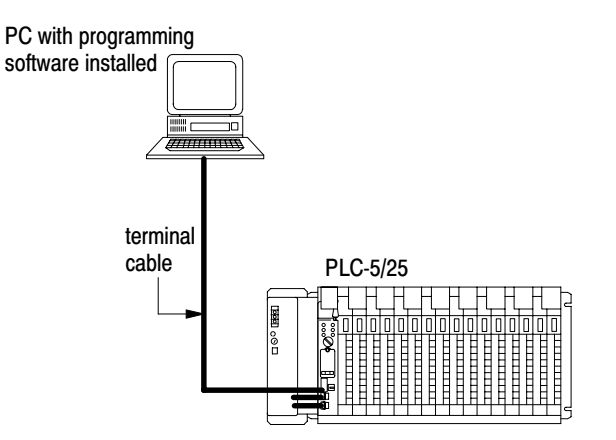

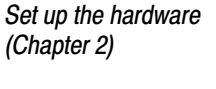

<span id="page-6-0"></span>What You Need to Do

Set up the software (Chapter 3)

Troubleshoot the Processor System (Chapter 4)

#### Components You Need

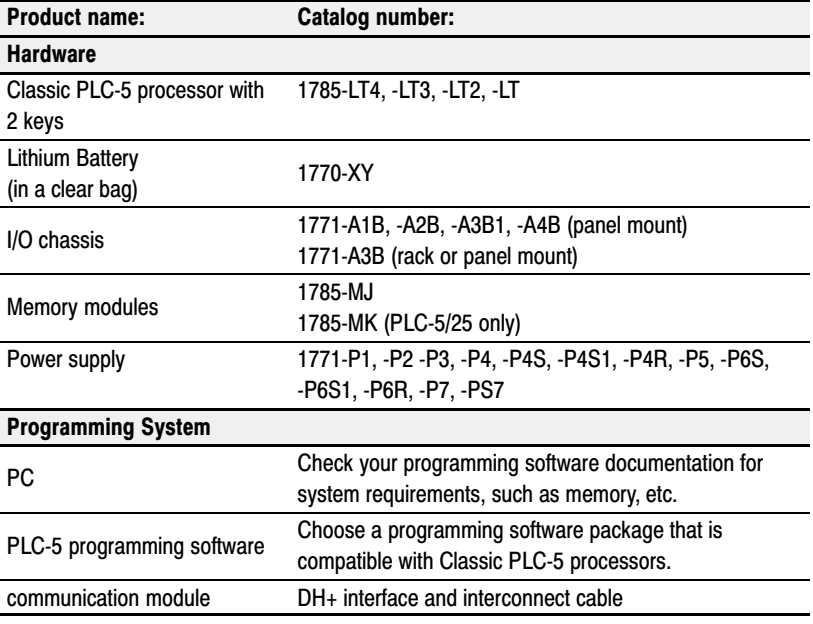

Important: In this manual, we assume you are using a brand-new Classic PLC-5 processor out of the box.

## Set up the Hardware

Install the hardware (page 2-2)

<span id="page-7-0"></span>1

Connect the programming terminal and the PLC-5 processor to the communication card  $(page 2-6)$ 2

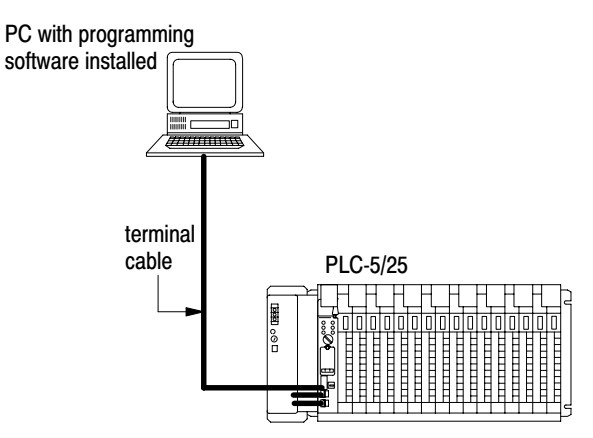

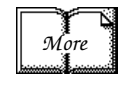

For more information, see the Classic PLC-5 Programmable Controllers Hardware Installation Manual, publication number 1785-6.6.1.

#### Install the Hardware

#### Configure the I/O Chassis

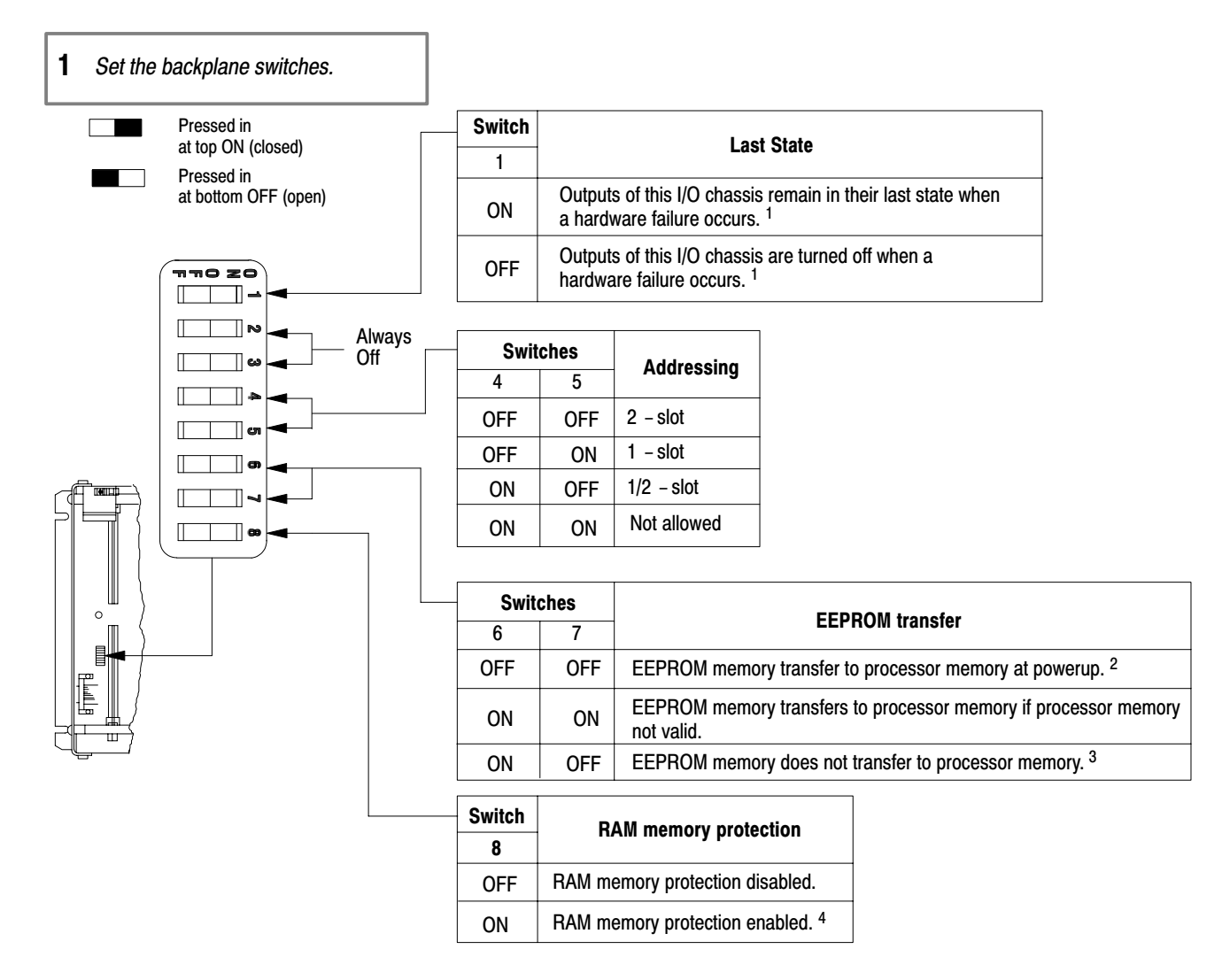

- 1. Regardless of this switch setting, outputs are reset when any of the following occurs:
	- processor detects a runtime error
	- an I/O chassis backplane fault occurs
	- you select program or test mode
	- you set a status file bit to reset a local rack
- 2. If an EEPROM module is not installed and processor memory is valid, the processor's PROC LED indicator blinks, and the processor sets S:11/9, bit 9 in the major fault status word.

19309

- 3. A processor fault occurs if processor memory (solid red PROC LED) is not valid.
- 4. You cannot clear processor memory when this switch is on.

<span id="page-8-0"></span>

<span id="page-9-0"></span>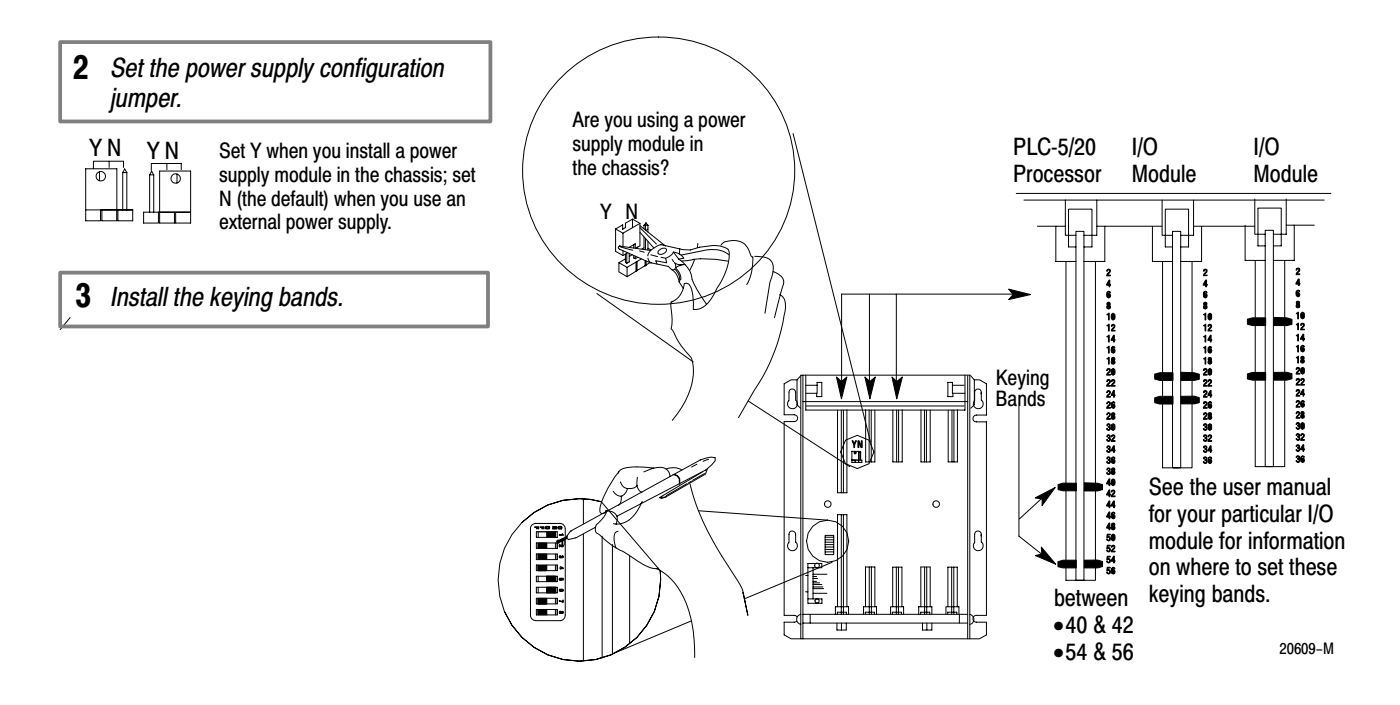

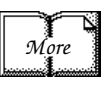

For more information, see the Universal I/O Chassis Installation Instructions, publication number 1771-2.10.

#### Ground the I/O Chassis

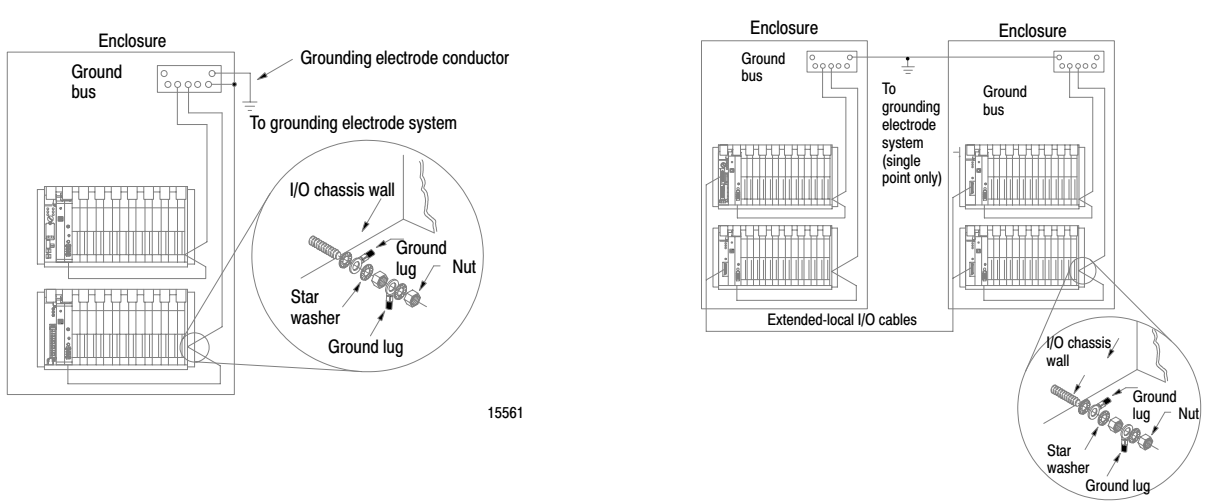

18585

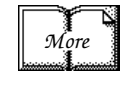

For more information, see the Allen-Bradley Programmable Controller Wiring and Grounding Guidelines, publication number 1770-4.1.

#### (for remote I/O systems)  $($ for extended-local systems)

#### Install the Power Supply

<span id="page-10-0"></span>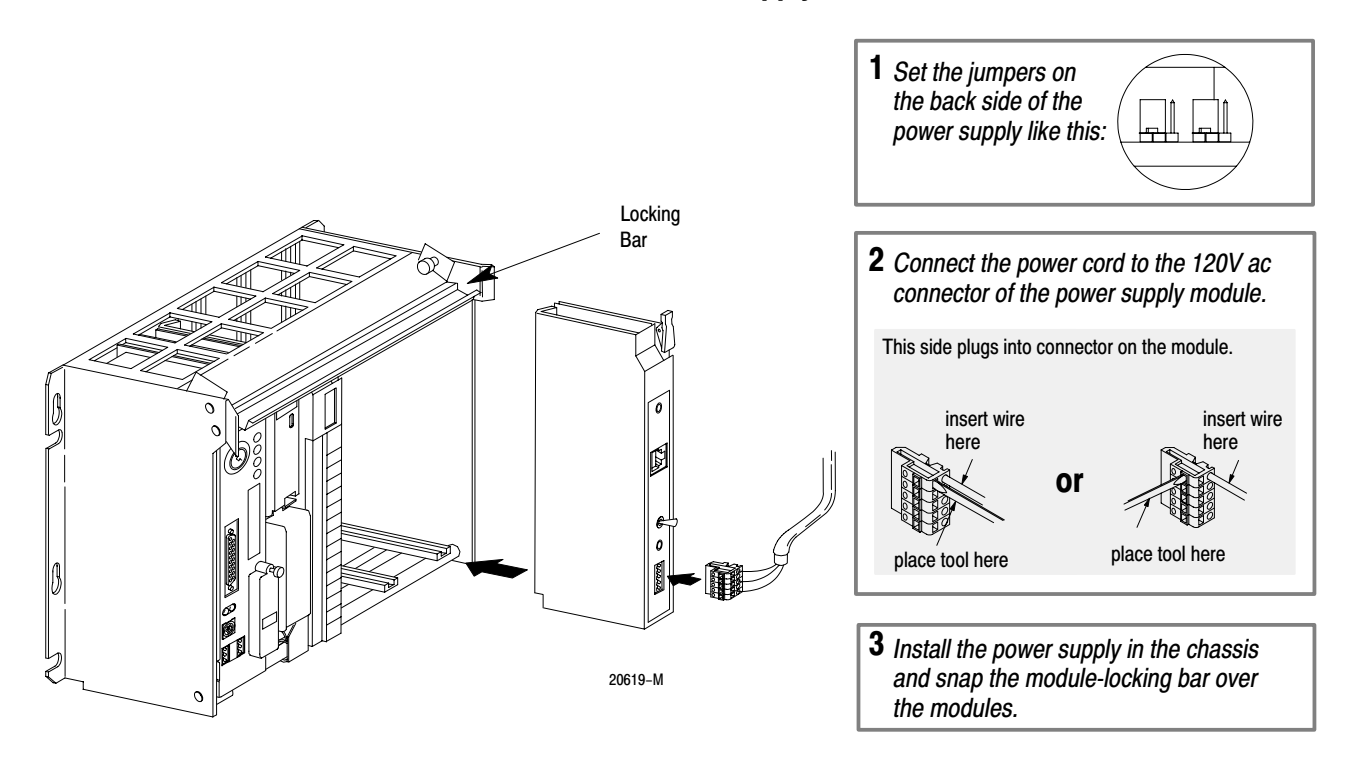

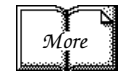

For more information, see the Redundant Power Supplies For more information, see the Redundant Power Supplies<br>
(1771-P4R, -P6R) Installation Data, publication number 1771-2.166. Install the PLC-5 Processor

<span id="page-11-0"></span>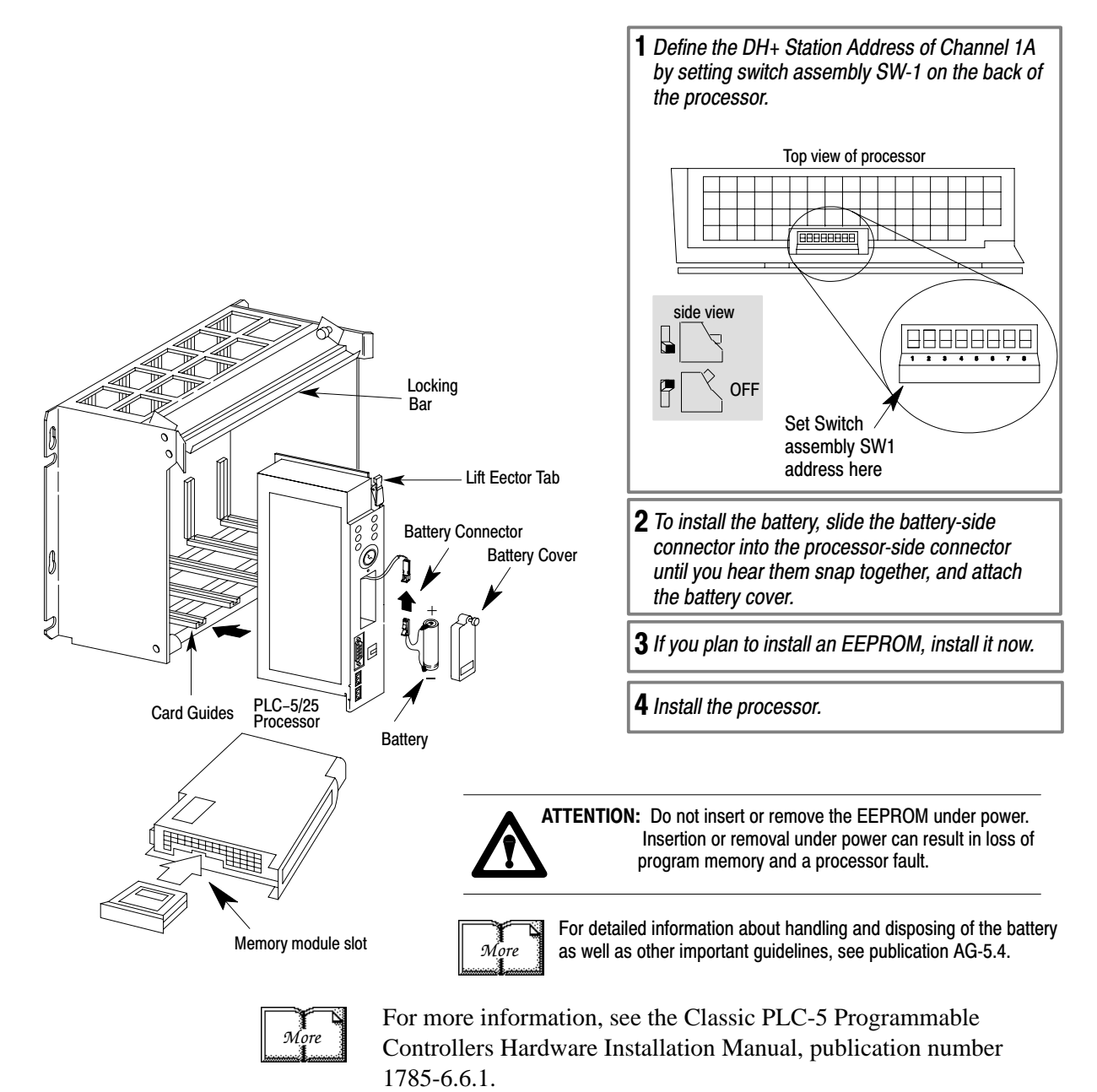

#### Powerup the System

Powerup the system. Check the LED display on the processor. If your system is operating properly, the PROC LED should be steady red. If the PROC LED is not red, see chapter 4 for troubleshooting information before you install the I/O modules.

#### Install the I/O Modules

<span id="page-12-0"></span>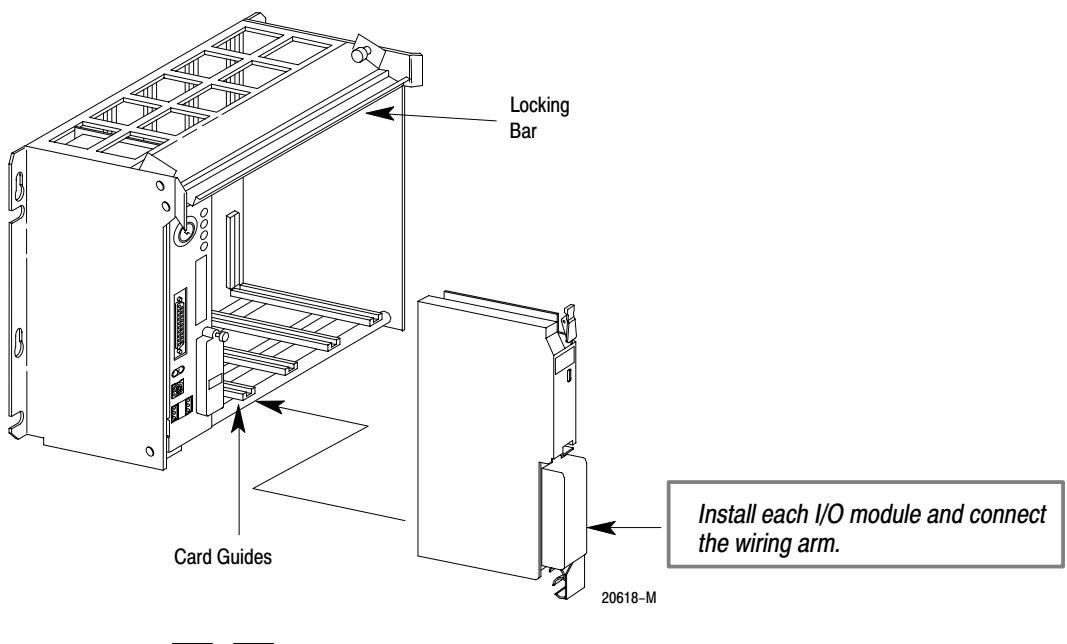

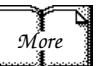

For more information, see the installation instructions or user manual for the particular module you are installing.

#### Connect the Programming Terminal and the PLC-5 Processor to the Communication Card

**1** Connect the industrial terminal end of the CP cable to the communication card.

2 Connect the CP cable to the connector on the PLC-5 processor.

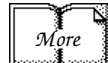

For more information, see:

- Classic PLC-5 Programmable Controllers Hardware Installation Manual, publication number 1785-6.6.1
- 1784-KT*x* Communication Interface Card User Manual, publication number 1784-6.5.22
- Data Highway/Data Highway Plus/Data Highway II/Data Highway 485 Cable Installation Manual, publication 1770-6.2.2

## Set up the Software

<span id="page-13-0"></span>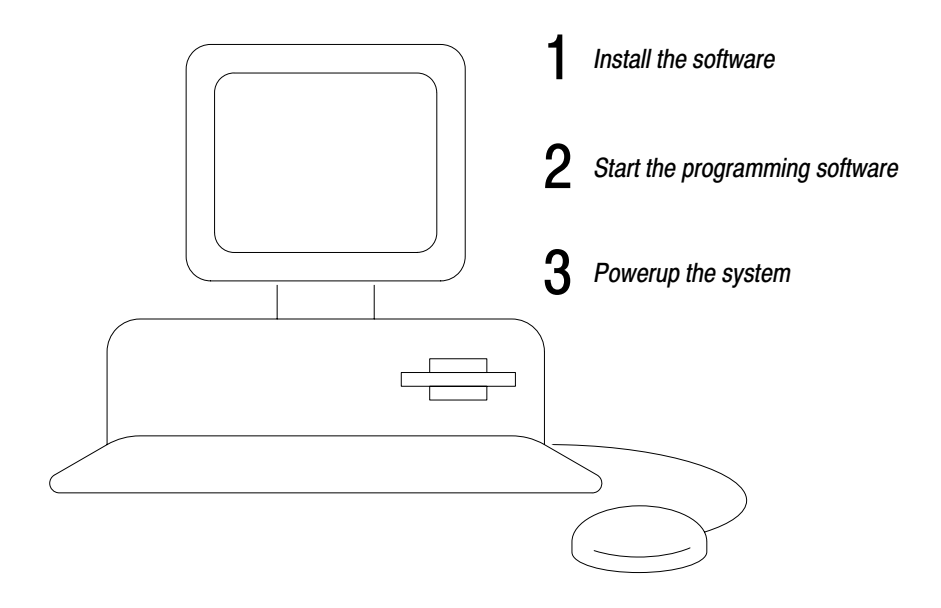

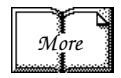

The following instructions are general. For specific information, see the documentation set for your particular software package.

#### Install the Software and Set Up the Programming System

Before you install your programming software, make certain you meet the system requirements for that software – sufficient disk space, memory, etcetera. Then, follow the procedures outlined in the software documentation to install the software and configure communication.

#### Start the Programming Software

Start the programming software by following the procedures described in your programming software documentation.

If you have difficulty, verify that the power supply is turned on.

To monitor your system as you configure and run it, check the LED display for the following indicators:

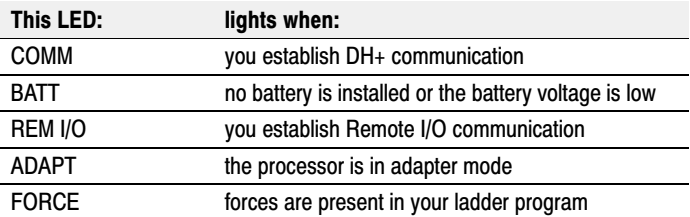

#### <span id="page-14-0"></span>Powerup the System

Powerup the system if you have not done so already. Check the LED display on the processor. If your system is operating properly, the PROC LED should be steady red. See the following table to proceed. If the PROC LED is not red, turn to chapter 4 for troubleshooting information.

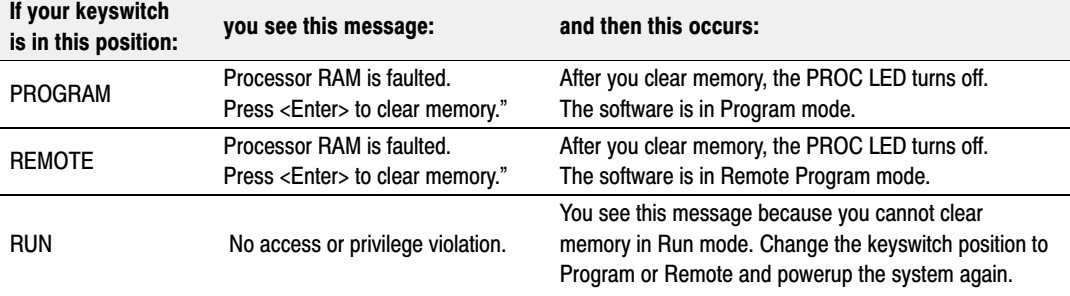

## <span id="page-15-0"></span>Troubleshoot the Processor System

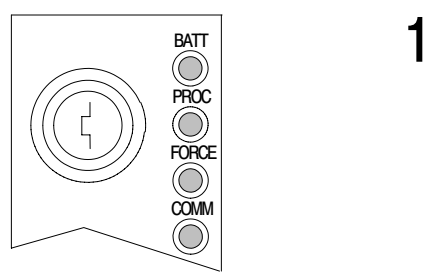

Use the PLC-5 Processor Status Indicators (page 4-1)

#### Use the PLC-5 Processor Status Indicators

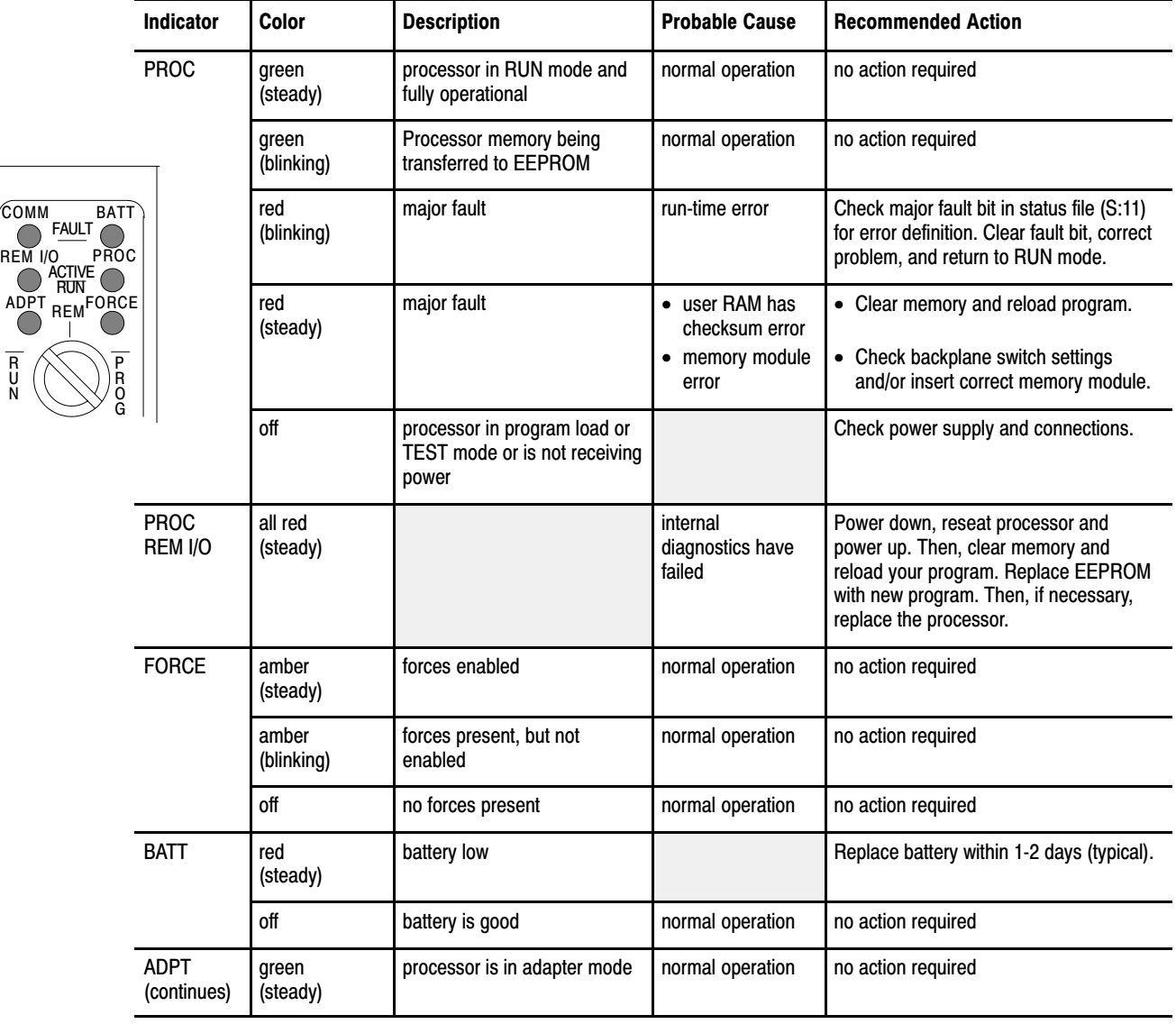

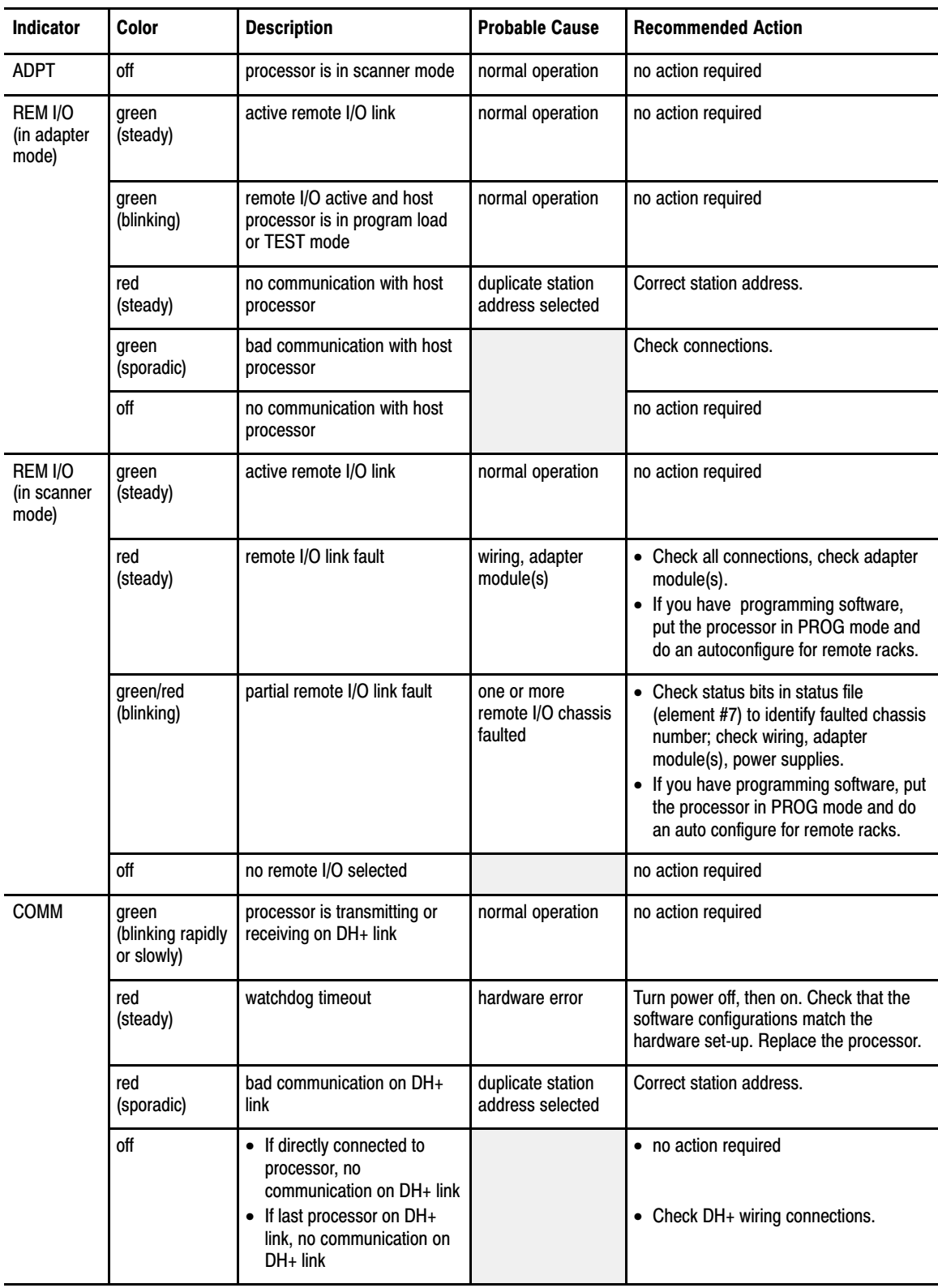

## **Specifications**

This table lists general specifications.

<span id="page-17-0"></span>**General** 

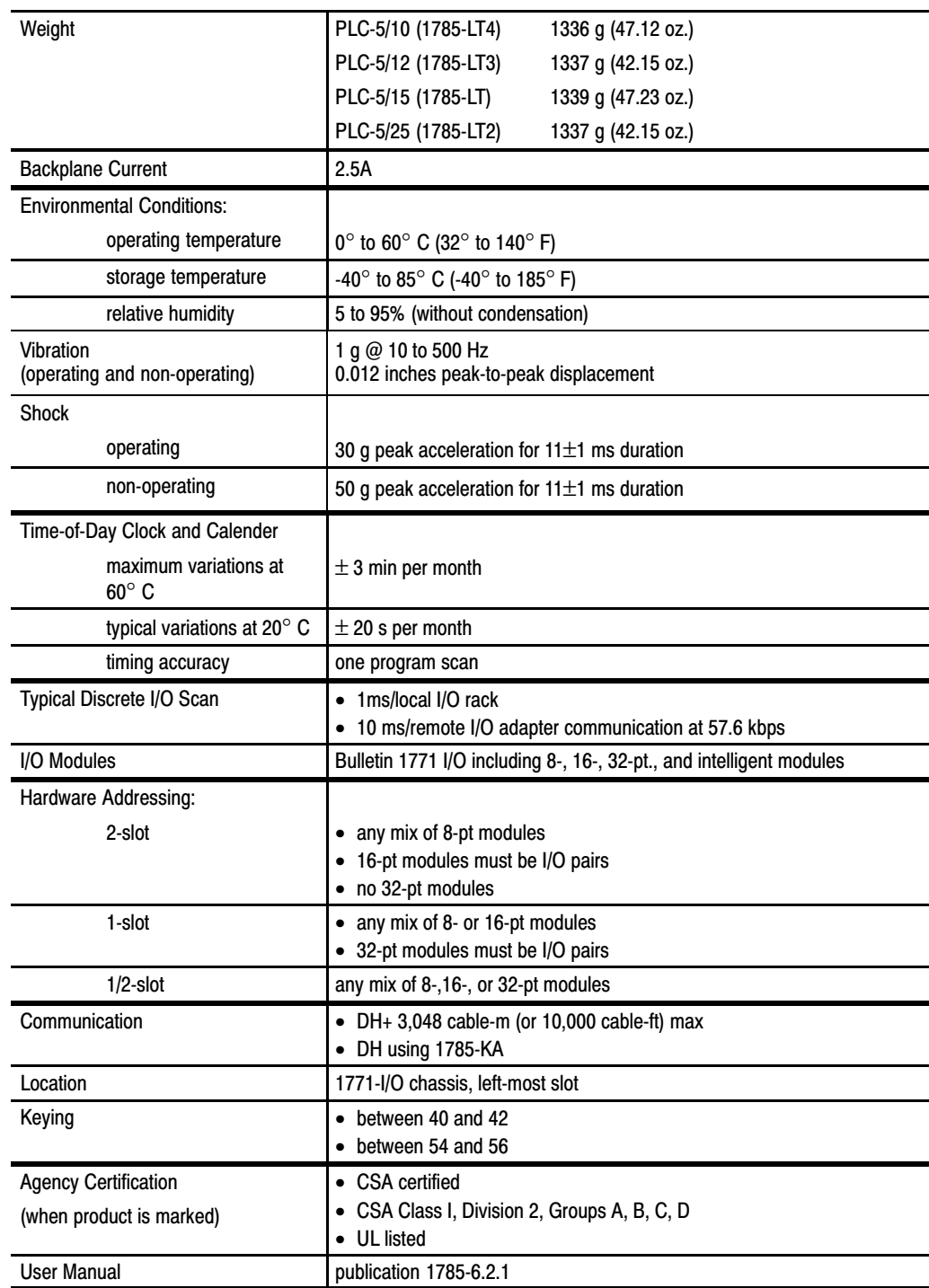

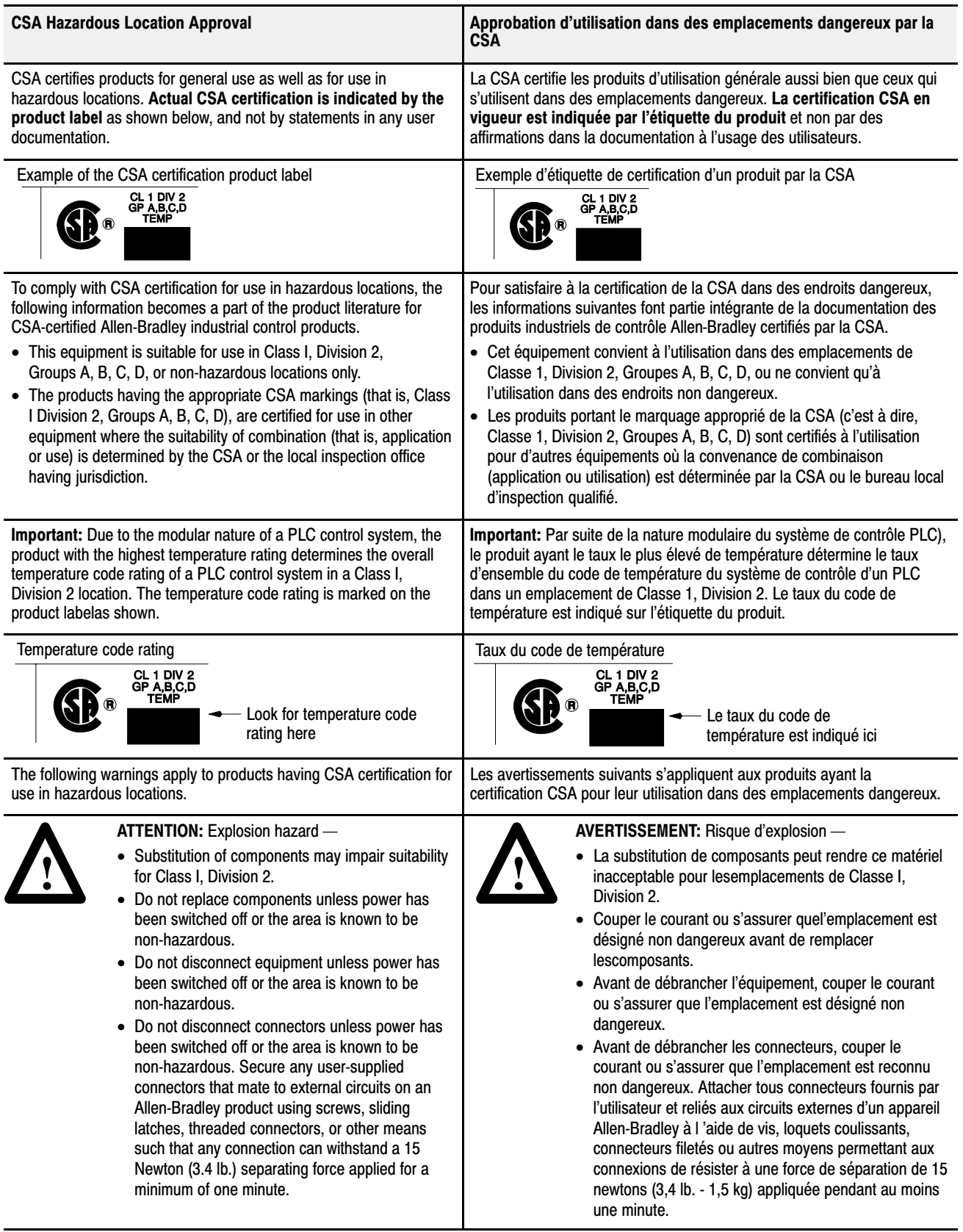

This table lists specifications of each Classic PLC-5 family processor.

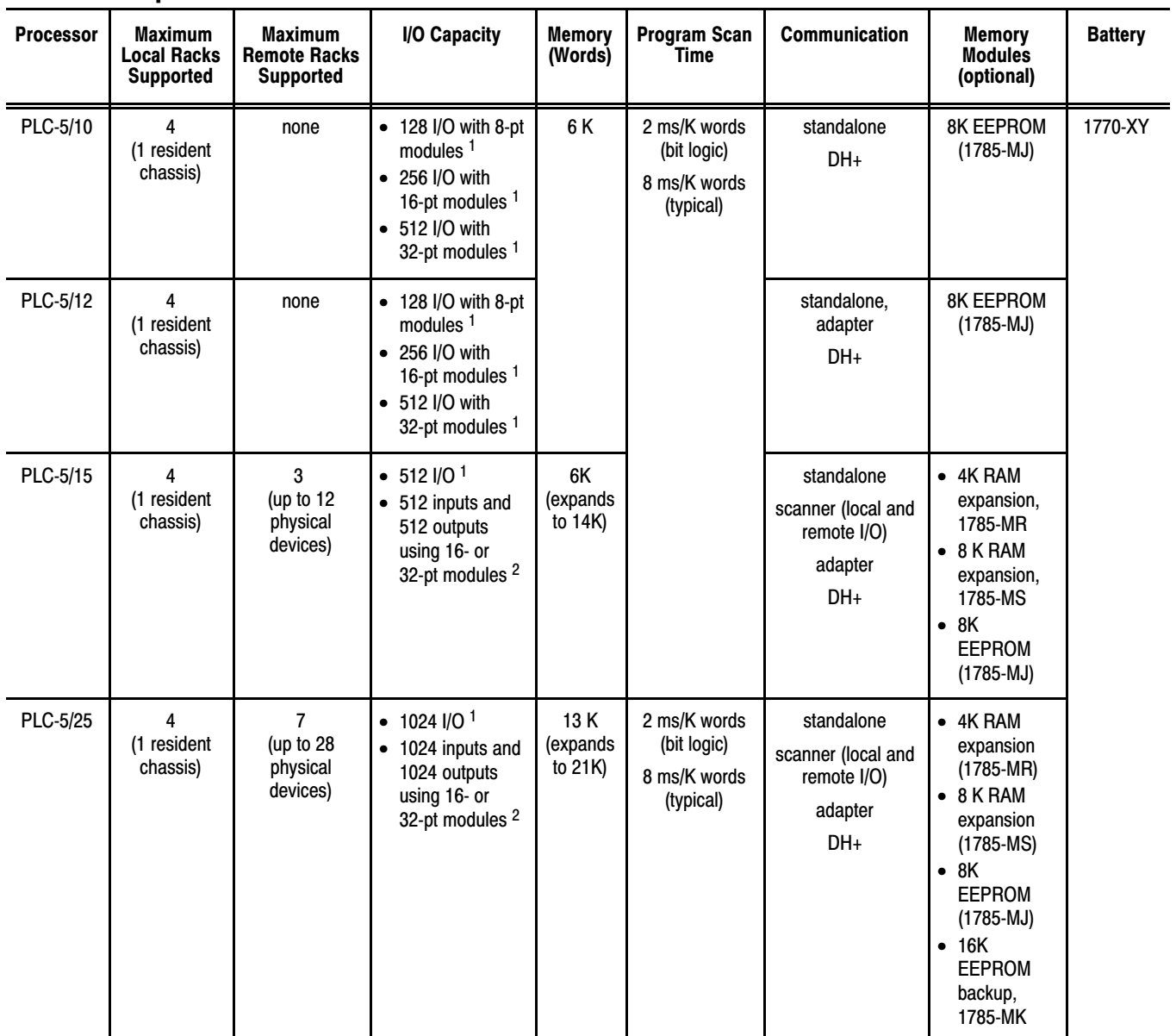

#### <span id="page-19-0"></span>Processor Specific

1 Any mix of I/O.

 $^2$  Maximum I/O possible using 16-pt modules with 2-slot addressing or 32-pt modules with 1-slot addressing. Modules must alternate IOIOIO in the chassis slots.

#### <span id="page-20-0"></span>Battery Specifications

#### Battery Type

Classic PLC-5 processors use 1770-XY batteries, which contain less than 1/2 gram of lithium, or 3.6V, "AA" size Tadiran TL 5104 type AEL/S lithium batteries with pressure contact terminals.

#### Average Battery Lifetime Specifications

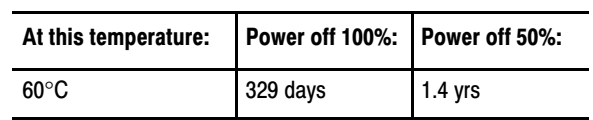

#### Symbols

<span id="page-21-0"></span>\*\*Empty\*\*,  $-1$ ,  $3-1$ 

#### B

Backplane current, [A-1](#page-17-0) Battery, [A-3](#page-19-0) lifetime specifications, [A-4](#page-20-0)

#### C

Certification, A-1 Clock, proces[sor, A-1](#page-17-0)

#### E

EEPROM, [A-3](#page-19-0) Environment specifications, [A-1](#page-17-0)

#### I

I/O addressing, [A-1](#page-17-0)

I/O scan, discrete, [A-1](#page-17-0)

#### P

Processor, specifications, [A-1](#page-17-0) Processor memory, [A-3](#page-19-0)

#### R

Rack addressing capability, [A-3](#page-19-0)

#### S

Shock specifications, [A-1](#page-17-0) Specification, battery, [A-4](#page-20-0) Specifications, [A-1](#page-21-0)

#### V

Vibration specifications, [A-1](#page-17-0)

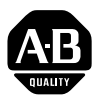

### **Allen-Bradley** Publication Problem Report

If you find a problem with our documentation, please complete and return this form.

#### Pub. Name Classic PLC-5 Programmable Controller Quick Start for the Experienced User

Cat. No. 1785-LT, -LT2, -LT3, -LT4 Pub. No. 1785-10.3 Pub. Date October 1996 Part No. 955126-54

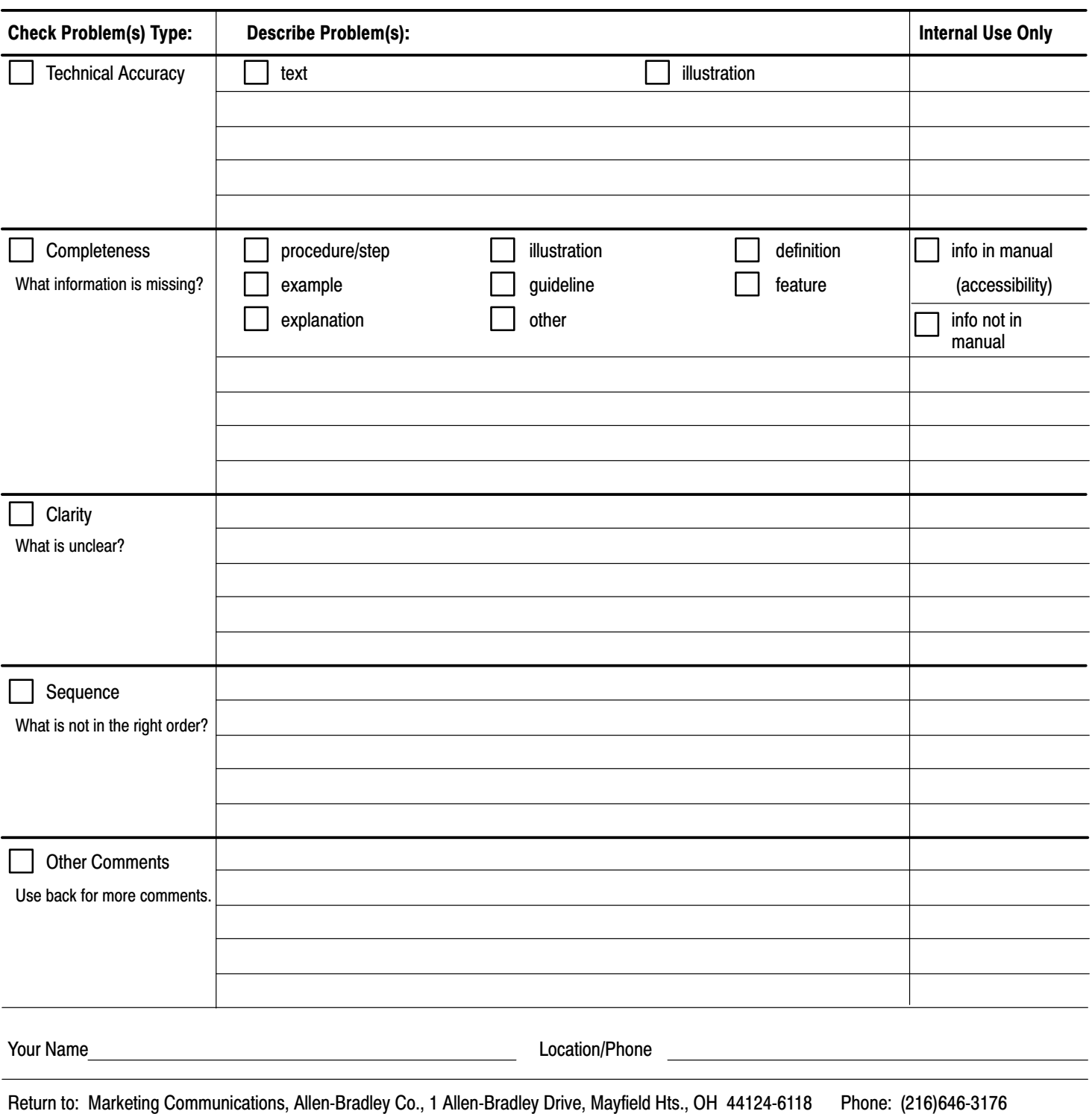

FAX: (216)646-4320

Publication ICCG-5.21-August 1995 PN 955107-82

PLEASE FASTEN HERE (DO NOT STAPLE)

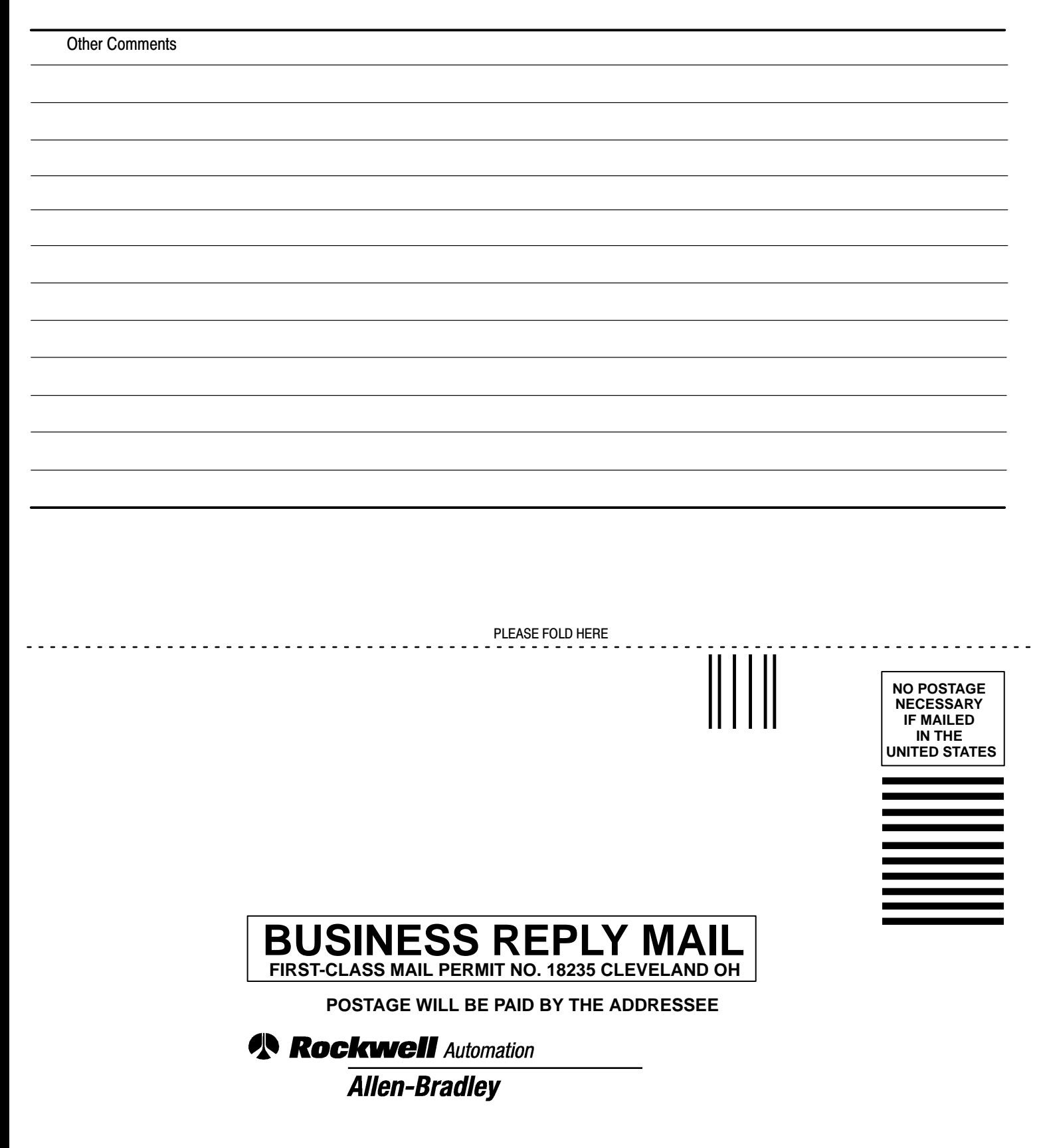

PLEASE REMOVE PLEASE REMOVE

### **Rockwell** Automation **Allen-Bradley**

Allen-Bradley, a Rockwell Automation Business, has been helping its customers improve productivity and quality for more than 90 years. We design, manufacture and support a broad range of automation products worldwide. They include logic processors, power and motion control devices, operator interfaces, sensors and a variety of software. Rockwell is one of the world's leading technology companies.

#### Worldwide representation.

Argentina• Australia • Austria • Bahrain • Belgium • Brazil • Bulgaria • Canada • Chile • China, PRC • Colombia • Costa Rica • Croatia • Cyprus • Czech Republic • Denmark • Ecuador • Egypt • El Salvador • Finland • France • Germany • Greece • Guatemala • Honduras • Hong Kong • Hungary • Iceland • India • Indonesia • Ireland • Israel • Italy • Jamaica • Japan • Jordan • Korea • Kuwait • Lebanon • Malaysia • Mexico • Netherlands • New Zealand • Norway • Pakistan • Peru • Philippines • Poland • Portugal • Puerto Rico • Qatar • Romania • Russia-CIS • Saudi Arabia • Singapore • Slovakia • Slovenia • South Africa, Republic • Spain • Sweden • Switzerland • Taiwan • Thailand • Turkey • United Arab Emirates • United Kingdom • United States • Uruguay • Venezuela • Yugoslavia

Allen-Bradley Headquarters, 1201 South Second Street, Milwaukee, WI 53204 USA, Tel: (1) 414 382-2000 Fax: (1) 414 382-4444